# **UDH Project**

# Citizen Service Subscription and Process Flow of Services

**User Manual** 

# Process Flow: Subscribing Services

- Citizen will be login through SSO (Single Sign On).
- In the citizen Apps select the Urban Service
   Application and click on it. It will redirect to Urban
   Services Portal.
- By Default citizen Dashboard will be visible.
- Click on the Citizen Services link for availing the services from the side panel menu.
- Services list will be visible to the citizen user.
- Against each of the service subscribe button is there click on subscribe button for availing the service.

- After click on Subscribe button citizen will be redirected to the subscription form where citizen will be subscribing for the service. In that Name, validity, fees for the services are being described.
- Select the UIT/ Development Authority from the drop down list given. Citizen can subscribe for various types of UIT/ DA.
- After selecting UIT/DA, accept the terms and condition by clicking on the checkbox.
- Then click on "Proceed to Subscribe" Button.
- Service will be availed.

- If the subscription is free then citizen can avail the services directly.
- If the service is of Paid type then the citizen will be redirected to the payment gateway, by paying the fees citizen can avail the services.
- The fig, shows successful message after availing the services.

(Refer Slides 5 to 12)

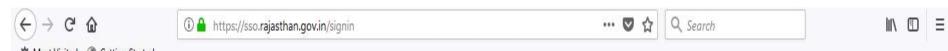

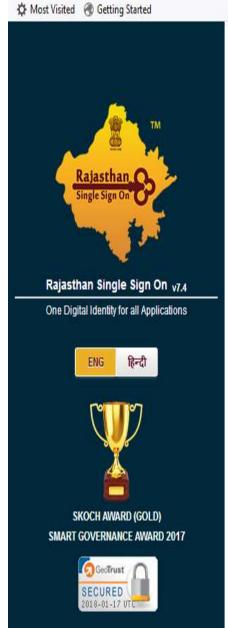

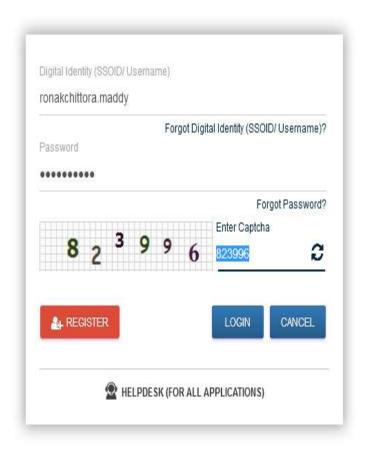

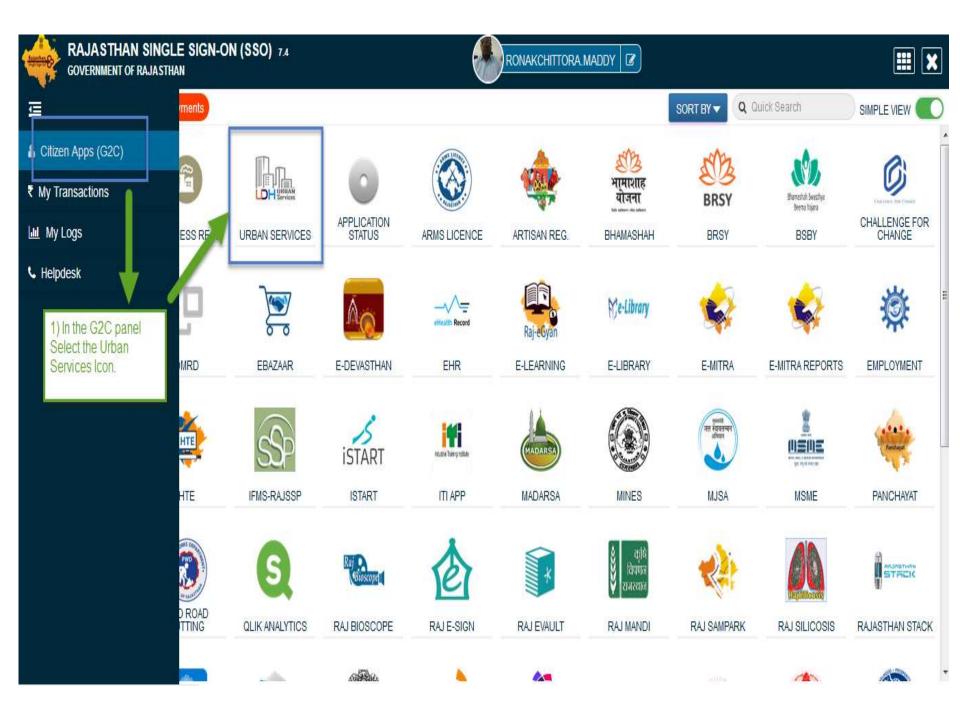

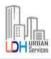

# UDH

В

# **Authorities and UIT's Online Services**

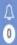

RONAK CHITTORA •

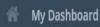

Citizen Services

Motifications

Back to SSO

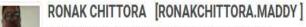

■9460028517 ☑ ronakchittora.maddy@gmail.com

# 10 Fouz Baxi Ki Haveli Shri Nath Marg , UDAIPUR , RAJASTHAN , PIN: 313001

Aadhar Number: NA Date of Birth: 23/12/1989

Citizen is Redirected to the Urban Services Application Portal.

Section Property ID Creation Application Summary ■

Draft/Submit Date: 29-Nov-2017 Property No.: 108 UIT/Authority: UIT, Kota Scheme: Ajay Aahuja Nagar Punarwas CurrentStatus: Draft

View More...

■Online EMD Payment Summary

No Record Found

View More...

■Name Transfer/Lease Application Summary

Draft/Submit Date: 30-Nov-2017 Application Number: UIT-KOTA/FY17-18/MUT/3 Application Type: Name Transfer / Substitution / Mutation Current Status:Draft

View More...

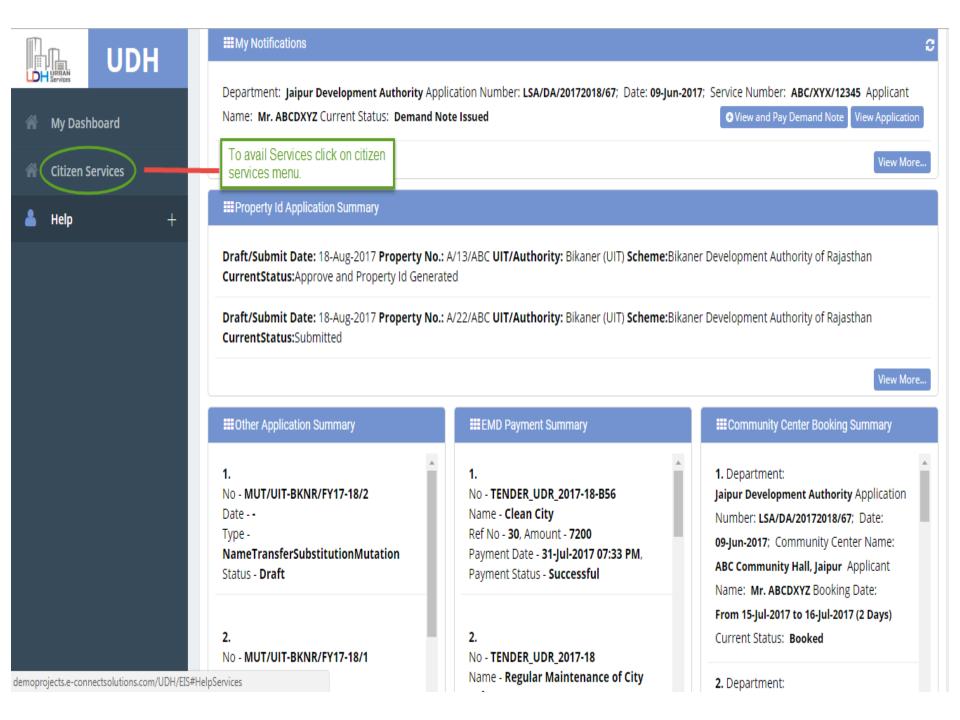

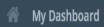

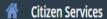

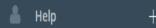

# My Services

You have not subscribed any service.

# **Available Services**

| S.No | Service Name                              | Plan | Fee (Rs.) | Validity   | Action    |
|------|-------------------------------------------|------|-----------|------------|-----------|
| 1    | Property Details (Property ID Generation) | Paid | 100.00    | 0 LifeTime | Subscribe |
| 2    | Name Transfer / Substitution / Mutation   | Free | 0.00      | Lifetime   | Subscribe |
| 3    | Lease Exemption Certificate               | Free | 0.00      | Lifetime   | Subscribe |
| 4    | Payment Gateway for E-Tendering (EMD)     | Free | 0.00      | Lifetime   | Subscribe |
| 5    | Community Center Bookings                 | Free | 0.00      | Lifetime   | Subscribe |

Click on subscribe Button for availing the services.

#### Citizen Services

## Proceed For Services Subscription

Service Name : Payment Gateway for E-Tendering (EMD)

Subscription Validity : Lifetime

Subscription Fee (Rs.) : 0.00 | 1) Select UIT/DA from the List given for which service has to be avail.

Net Payable Amount (Rs.) : 0.00

Select UIT/Development Authority : Galet One

(After successfull subscription you will be able to avail this service for above selected uit/development authority only. You will have to subscribe this service by paying subscription fee (if applicable) separately for each uit/development authority.)

(सफल सदस्यता के बाद आप इस सेवा का उपयोग केवल ऊपर चयनित यूआईटी / विकास प्राधिकरण के लिए ही कर सकते हैं। आपको प्रत्येक सेवा / विकास प्राधिकरण के लिए इस सेवा की सदस्यता अलग से सदस्यता शुल्क (यदि लागू हो) का भगतान करके लेनी होगी।)

declare that I have carefully read all the terms and conditions of this Service and agree to terms & condition and privacy policy of UIT/DA.

--Select One--

**Back To Services** 

2) Check the Terms and Conditions

3) Click on 'Proceed to Subscribe' button.

Proceed to subscribe

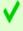

✓ Service Subscribed Sucessfully.

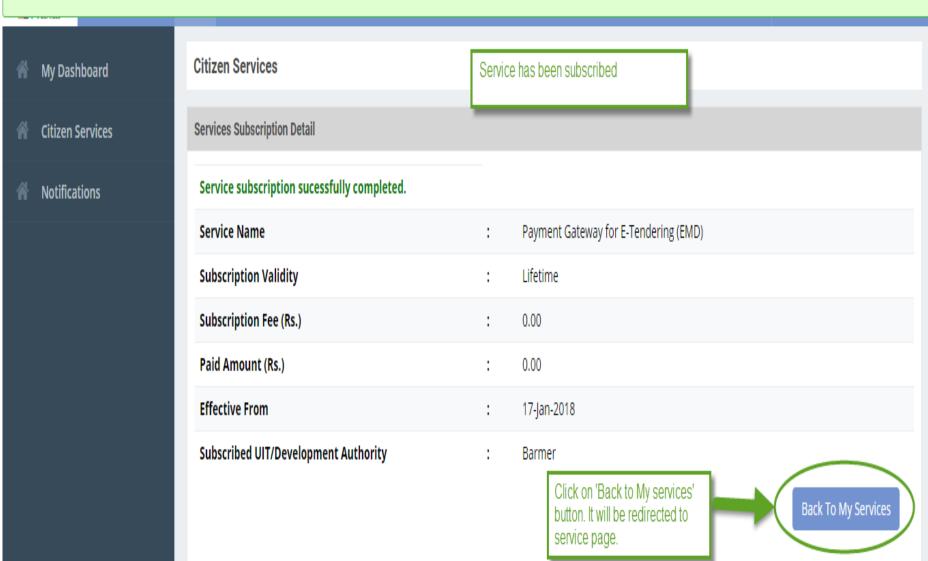

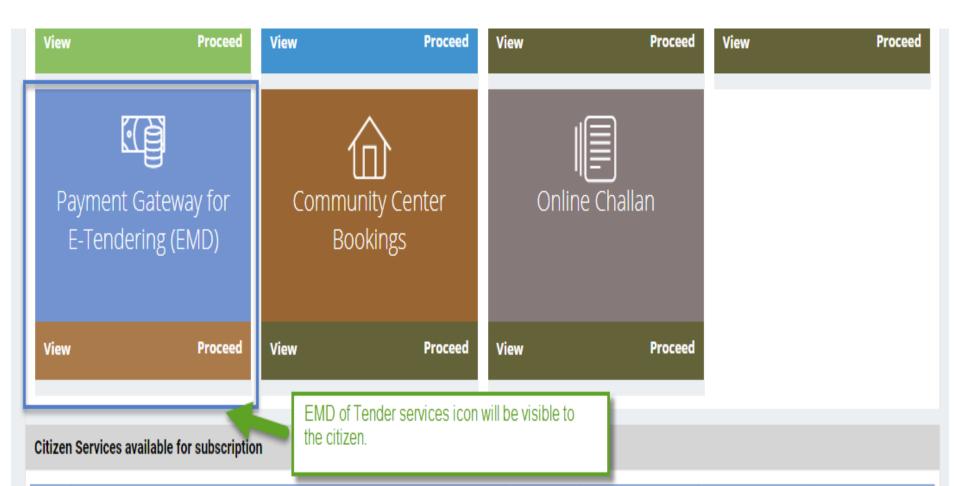

| S.N | Service Name                            | Plan | Fee (Rs.) | Validity | Action    |
|-----|-----------------------------------------|------|-----------|----------|-----------|
| 1   | Property ID Creation                    | Free | 0.00      | Lifetime | Subscribe |
| 2   | Name Transfer / Substitution / Mutation | Free | 0.00      | Lifetime | Subscribe |

- There are different types of More Services, for subscribing any type of services same above process from (Refer Slide 2 to 12) to be followed.
- Different types of Services includes:-
  - 1) Property Id Creation
  - 2) Name Transfer/ Mutation Service
  - 3) Lease Exemption/Freehold Service.
  - 4) Community Hall Booking.
  - 5) Lease Collection Yearly.
  - 6) Offline Challan
  - 7) Payment for E-Tendering

# Service: Community Hall Booking

- After subscribing service click on 'Proceed Button' from the service gadget.
- Next, subscribed UIT/DA will be visible, on the required UIT/DA click on "Proceed" Button.
   (Refer Slide 34 to 35)

#### **Citizen Services**

### My Subscriptions

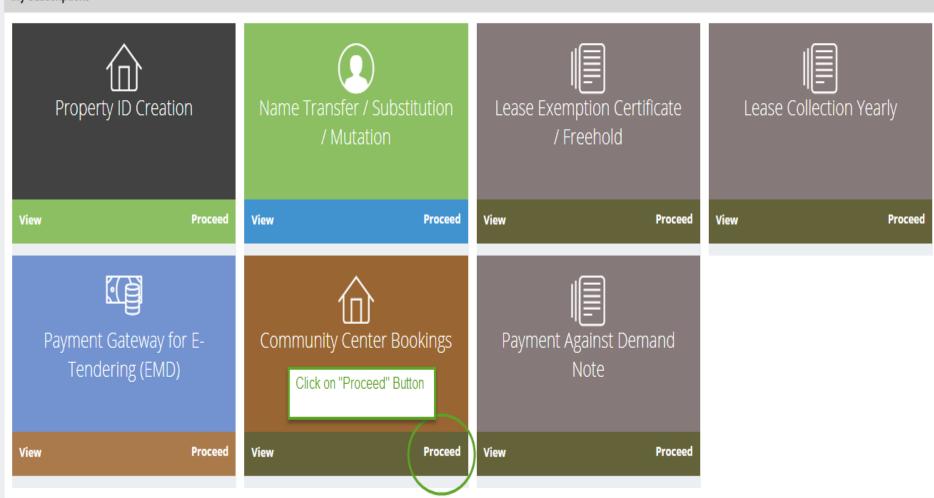

# Citizen Services

| Servi | ce Name: Community Center Bookings  |                    | Click on Proceed Button.                                   | 1          |
|-------|-------------------------------------|--------------------|------------------------------------------------------------|------------|
| Pleas | se select UIT/Development Authority | from below list :- |                                                            | -          |
| #     | Name                                | Code               | Address                                                    | $\bigcirc$ |
| 1.    | ADA, Ajmer                          | ADA-AJMER          | Todarmal Marg Civil Lines                                  | Proceed    |
| 2.    | JDA, Jaipur                         | JDA-JAIPUR         | Ram Kishor Vyas Bhawan, Indra Circle Jawaharlal Nehru Marg | Proceed    |
| 3.    | JDA, Jodhpur                        | JDA-JODHPU         | Opposite Railway Hospital Road Ratanada                    | Proceed    |
| 4.    | UIT, Alwar                          | UIT-ALWAR          |                                                            | Proceed    |
| 5.    | UIT, Bharatpur                      | UIT-BRPR           | Infront of circuit house                                   | Proceed    |
| 6.    | UIT, Bhilwara                       | UIT-BLW            | 10 UIT Bhilwara Bhilwara                                   | Proceed    |
| 7.    | UIT, Bhiwadi                        | UIT-BWD            | Bhiwadi Bhiwadi                                            | roceed     |
| 8.    | UIT, Bikaner                        | UIT-BKNR           | Secretary Urban Improvement Trust                          | Proceed    |
| 9.    | UIT, Kota                           | UIT-KOTA           | CAD Colony Dadabari                                        | Proceed    |
| 10.   | UIT, Pali                           | UIT-Pali           | Collectrate Campus, Pali Pali                              | Proceed    |
| 11.   | UIT, Udaipur                        | UIT-UDPR           | Moti Magri Road                                            | Proceed    |

# Process for Community Hall Booking

- After selecting UIT in which Community Hall to be booked.
- Step1:- The list of Community Center will be visible to the Citizen.
- Step2:- Click on 'View Detail' Button, as per the required.
- Step3:- The list of Venues will be visible to the citizen with the Photo Gallery and Community Center Description.
- Step4:- As required click on the 'Check Availability' button.
- Step5:- The Calendar will be visible with the current status of Community Hall whether it is "Allotted", "Partially Booked", "Available".
- Step6:- Click on "Book Now" button as per the Date Selection.

(Refer Slide 37 to 39)

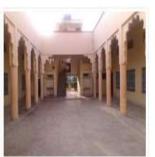

Community centre- Sec-9

★ Location: sec-9 , Udaipur

Contact Person Details: \$ 9413842498, Mr. Mahendra Kurmar Barfa

Click on 'View Details'

List of Community Center's

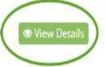

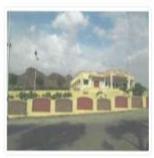

#### Community centre- Chitrakoot Nagar

★ Location: Chitrakoot Nagar A-Block, Bhuwana, Udaipur Contact Person Details: \$ 9799511550, Mr. Ankit Sharma

View Details

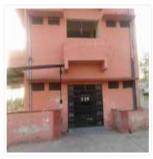

### Community centre- Sec-12

A Location: sec-12, Udaipur

Contact Person Details: 4 7737296514, Mr. Mahendra Kurmar Barfa

View Details

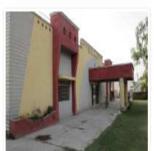

### Community centre- Pratap Nagar

☆ Location: Opposite P.H.E.D. Department Pratap Nagar ,Udaipur Contact Person Details: 
\$\cup\$ 9460970713, Mr. Vijay Patel

View Details

#### **Full Description**

Total Area:70136 Sq.Feet., Eight Room total Size 2292 Sq. Feet., Two Hall total Size 4445 Sq. Feet, Two Store Room total size 133 Sq.Feet, Seven Toilet total size 503 Sq. Feet, Garden total area 49318

Sq. Feet ,Open Space total area 13445 Sq. Feet

Community Center

#### **Photo Gallery**

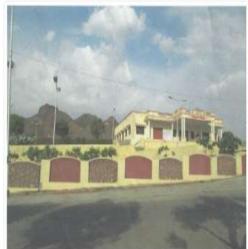

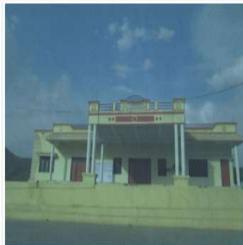

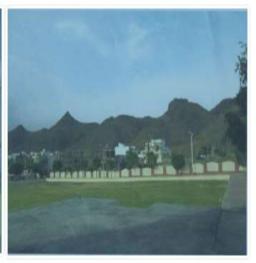

#### Venues

List of Venues

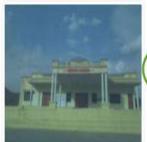

Community Centre- Chitrakoot Nagar(ALL)

Description: Community Centre- Chitrakoot Nagar(ALL)

Rent/Day: 30200

Check Availability

- 1) Click on Rent/Day to view the Rent Bifurcation.
- 2) Click on Check Availability Button for viewing the Availability List.

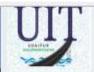

Moti Magri Road , Udaipur , Rajasthan 0294-2412484, 0294-2413735 uitudaipur@rediffmail.com

### Community Centre- Chitrakoot Nagar(ALL)

⊕ Back to View Details

### **Booking Calendar**

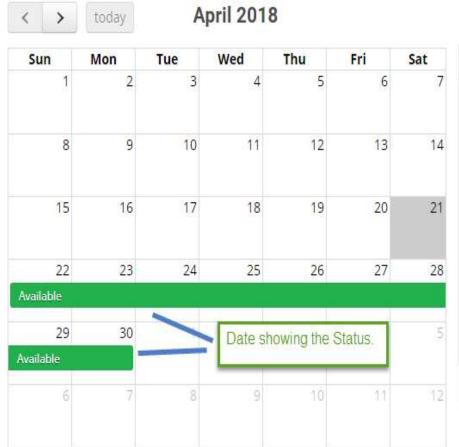

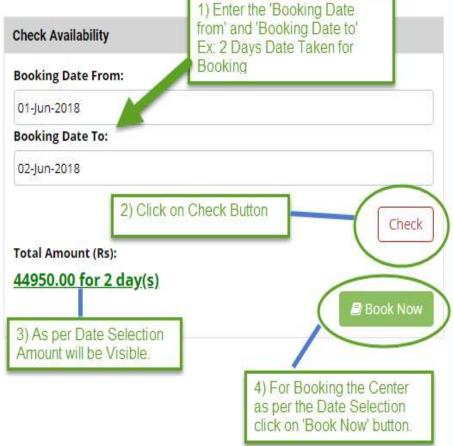

Allotted

Available

Some Part is Booked

- Step7:- Fill the Applicant Form.
- Step8:- Check the checkbox of Terms & Conditions.
- Step9:- Click on 'Book & Pay Online' button, Confirmation Popup will Appear click on 'Ok' button.

(Refer Slide 41 to 47)

| Booking Details For Community Centre- Chitrakoot Na                                                                                                    | agar(ALL)                 |                     |                                                                              |                                     |
|----------------------------------------------------------------------------------------------------|---------------------------|---------------------|------------------------------------------------------------------------------|-------------------------------------|
|                                                                                                    | 1-Jun-2018<br>4950.00 for |                     | Date To: Applicant Category  1) Enter the Applicant Details as per Required. | 02-Jun-2018<br>General/Citizen      |
| Application Form                                                                                                    |                           |                     |                                                                              |                                     |
| Name of Applicant                                                                                                    |                           | Father/Husband Name |                                                                              | Booking Purpose                     |
| Nitesh Kumar Garg                                                                                                    |                           | Kumar Garg          |                                                                              | Marriage Party ▼                    |
| Complete Address                                                                                                    |                           |                     |                                                                              |                                     |
| Road No. 10, <u>Keshav Nagar</u> , Ayad                                                                                                    |                           |                     |                                                                              |                                     |
| City Name                                                                                                    |                           | Pin Code            |                                                                              | Mobile No                           |
| Udaipur                                                                                                    |                           |                     | 313001                                                                       | 9460854860                          |
| Phone No                                                                                                    |                           | GSTN No             |                                                                              | Email Id                            |
| 2                                                                                                    | 9460854860                |                     |                                                                              | gargnitesh.kumar@gmail.com          |
| All the input fields are Mandatory (अनिवार्य)  Note: On clicking Book and Pay Online, you will b  Yes, I Agree With Terms & Conditions Regardin  2) Check the Checkbox for Agreein the 'Terms & Conditions'. | ng Community              |                     | or making payment.  3) Click on Book & Pay                                   | y online Button.  Book & Pay Online |

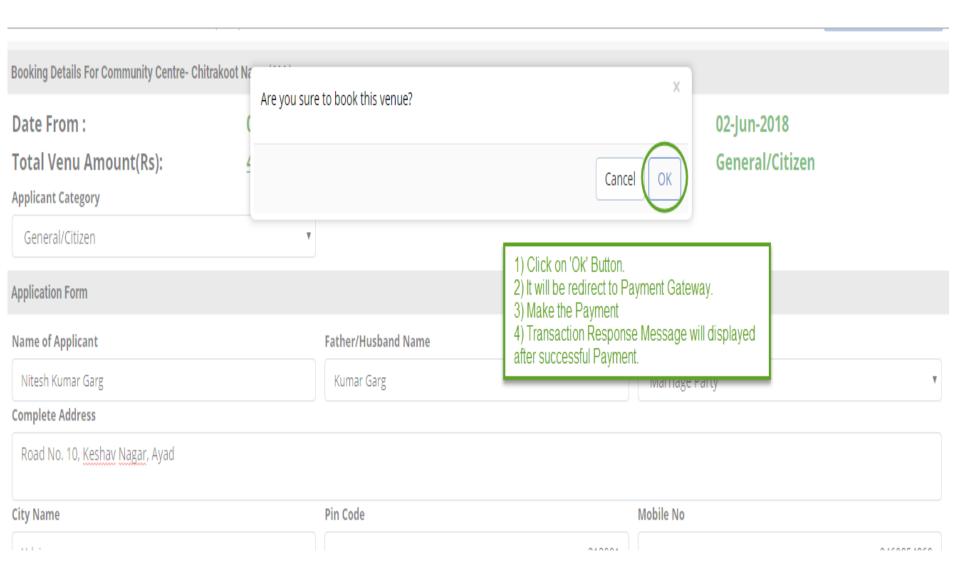

## Online Payment Gateway Transaction Response

**G**Transaction done successfully. Please note down below mentioned details for your reference.

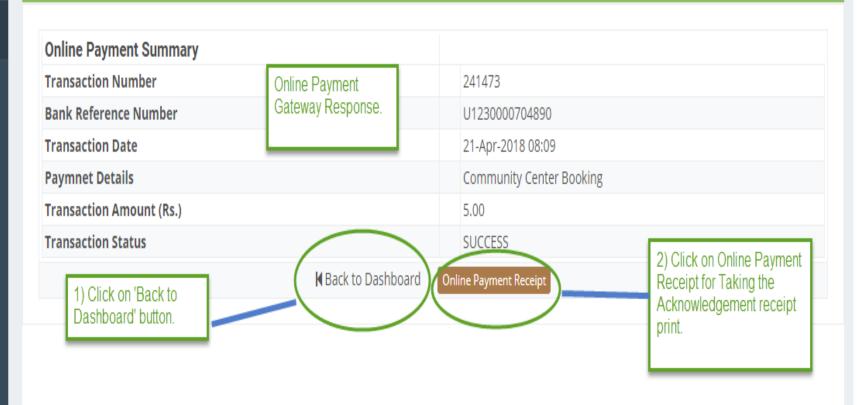

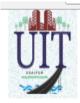

## UIT, Udaipur

Moti Magri Road , Udaipur , Rajasthan 0294-2412484, 0294-2413735 uitudaipur@rediffmail.com

Online Payment Acknowledgement Receipt.

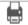

## Payment Acknowledgement Receipt

Service : Community Center Bookings

Challan Number: 241473

Payment Mode: Online

Payment Channel: Rajasthan Payment Platform (RPP)

Transaction ID: U1230000704890

Transaction Amount: 44,950.00

Transaction Date and Time: 21-Apr-2018 08:11 PM

Transaction Status: SUCCESS

Description: Community Center Booking

### Note:

- 1. The successful transaction date will be treated as deposit date in UIT, Udaipur account.
- 2. If the amount is debited from your bank account and receipt is not generated due to technical fault, you are requested to wait for 24 Hrs for confirmation of amount. After reconciliation of the account the acknowledge of receipt will be made available on this portal. If the amount is reverted to your bank account you may make payment again.
- 3. In case transaction failure you may contact to our payment gateway service provider on the contact details mentioned on this portal. Please mention Challan Number to locate your transaction.
- 4. If payment is made through Credit/Debit Card/Netbanking/Wallet, in case of any refund the amount will be credited back to the Credit/Debit Card/Netbanking/Wallet through which it was received. UIT, Udaipur will not entertain any Charge back what so ever.
- 5. UIT, Udaipur will not be responsible in case the amount is not credited/deposited in UIT, Udaipur account due to transaction failure.

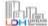

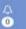

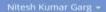

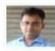

#### NITESH KUMAR GARG [GARGNITESH.KUMAR]

# 568, W/o Nitesh Kumar Garg, Nahargarh, Kishanganj, Baran , BARAN , RAJASTHAN , PIN: 325216 Addhar Number: 750162643717 Date of Birth: 04/05/1980 Citizen Dashboard Each service has it own gadget see for the respective service and click on 'view more'

## III Property ID Creation Application Summary

Draft/Submit Date: 11-Jan-2018 Property No.: a/56/23 UIT/Authority: UIT Sikar Scheme: Scheme Sikar123 CurrentStatus: Approved and Property Id Generated

Draft/Submit Date: 27-Dec-2017 Property No.: test UIT/Authority: UIT, Udaipur Scheme:test CurrentStatus: Assigned

iew More...

#### IIIIOnline EMD Payment Summary

Number: - 74/01 Name: - Construction of Road at Gajsingh Ji Ki Badi, Azad Nagar and Gulshan Nagar Colony in Division-IV Paid Amount - 39,460.00 Payment Date - 17-Jan-2018 06:49 PM

View Mare...

#### **III**Community Center Booking Summary

Applicant Name:- Nitin Nehara Venue Name:- Community Centre- Sec-12(ALL) Application Date - 17-Jan-2018 02:49 PM Booking Period - 30-Jan-2018 to 31-Jan-2018

Applicant Name:- Ronak Lal Chittora Venue Name:- Community Centre- Sec-12(ALL) Application Date - 16-Jan-2018 04:23 PM Booking Period - 29-Jan-2018 to 29-Jan-2018

Applicant Name:- Ronak Lal Chittora Venue Name:- Community Centre- Sec-12(ALL) Application Date - 16-jan-2018 04:12 PM Booking Period - 28-jan-2018 to 28-jan-2018

Click on 'View More' for the respective services.

View More

#### IIII Name Transfer/Lease Application Summary

Draft/Submit Date: 13-Jan-2018 Application Number: UIT-UDPR/FY17-18/LFC/34 Application Type: Lease Exemption Certificate / Freehold Current Status: Demand Note Generated

Draft/Submit Date: 13-jan-2018 Application Number: UIT-UDPR/FY17-18/LFC/33 Application Type: Lease Exemption Certificate / Freehold Current Status: Receipt Generated

Draft/Submit Date: 11-Jan-2018 Application Number: UIT-SKR/FY17-18/MUT/1 Application Type: Name Transfer / Substitution / Mutation Current Status: Submitted

View Mare...

#### **Ⅲ**Online Challan

Challan Date: 11-Jan-2018 Challan Number: UIT-UDPR/FY17-18/CHN/6 Challan Status: Challan Paid

Challan Date: 09-jan-2018 Challan Number: UIT-UDPR/FY17-18/CHN/4 Challan Status: Challan Paid

Challan Date: 29-Dec-2017 Challan Number: UIT-UDPR/FY17-18/CHN/1 Challan Status: Challan Paid

View More

Q 2 T

Search By Venue Name

#### My Community Center Bookings

The services list with all the records will open .

**⊖** Back to Dashboard

click on 'view details'

| #  | Booking Details                                                                                                    | Payment Details                                                                                                    | Status                               | Actions     |
|----|----------------------------------------------------------------------------------------------------|----------------------------------------------------------------------------------------------------|--------------------------------------|-------------|
| 3  | Applicant Name - Ronak Lal Chittora Venue Name - Community Centre- Sec-12(ALL) Application Date - 16-Jan-2018 04:12 PM Booking Period - 28-Jan-2018 to 28-Jan-2018                            | Transaction Reference No - 233035, Amount - 10,000.00  Bank Reference No - U1230000645325, Payment Date - 16-Jan-2018 04:12 PM ,  Transaction Status - Success | Booking<br>Confirmed                 | View detail |
| ļ  | Applicant Name - Ronak Lal Chittora Venue Name - Community Centre- Sec-12(ALL) Application Date - 16-Jan-2018 03:43 PM Booking Period - 26-Jan-2018 to 26-Jan-2018                            | Transaction Reference No - 233033, Amount - 10,000.00  Bank Reference No - U1230000645311, Payment Date - 16-Jan-2018 03:44 PM ,  Transaction Status - Success | Booking<br>Confirmed                 | View detail |
| 5  | Applicant Name - Ronak Lal Chittora Venue Name - Community Centre- Sec-12(ALL) Application Date - 16-Jan-2018 03:36 PM Booking Period - 25-Jan-2018 to 25-Jan-2018                            | Transaction Reference No - 233032, Amount - 10,000.00  Bank Reference No - U1230000645303, Payment Date - 16-Jan-2018 03:37 PM ,  Transaction Status - Success | Booking<br>Confirmed                 | View detail |
| 5  | Applicant Name - Ronak Lal Chittora Venue Name - Community Centre- Sec-12(ALL) Application Date - 16-Jan-2018 03:30 PM Booking Period - 24-Jan-2018 to 24-Jan-2018                            | Transaction Reference No - 233031, Amount - 10,000.00  Bank Reference No - U1230000645293, Payment Date - 16-Jan-2018 03:30 PM ,  Transaction Status - Success | Booking<br>Confirmed                 | View detail |
| ,  | Applicant Name - Ronak Lal Chittora Venue Name - Community Centre- Sec-12(ALL) Application Date - 16-Jan-2018 03:27 PM Booking Period - 23-Jan-2018 to 23-Jan-2018                            | Transaction Reference No - 233030, Amount - 10,000.00  Bank Reference No - U1230000645288, Payment Date - 16-Jan-2018 03:27 PM ,  Transaction Status - Success | Booking<br>Confirmed                 | View detail |
| 3  | Applicant Name - Ronak Lal Chittora Venue Name - Community Centre- Sec-12(ALL) Application Date - 16-Jan-2018 02:54 PM Booking Period - 22-Jan-2018 to 22-Jan-2018                            | Transaction Reference No - 233010, Amount - 10,000.00  Bank Reference No - U1230000645250, Payment Date - 16-Jan-2018 02:54 PM ,  Transaction Status - Success | Booking<br>Confirmed                 | View detail |
| )  | Applicant Name - Nitesh Kumar Garg Venue Name - Community Centre- Sec-9(ALL) Application Date - 13-Jan-2018 05:06 PM Booking Period - 05-Apr-2018 to 06-Apr-2018                              | Transaction Reference No - 232958, Amount - 56,020.00  Bank Reference No - U1230000643871, Payment Date - 13-Jan-2018 05:07 PM ,  Transaction Status - Success | Booking<br>Cancellation<br>Requested | View detail |
| 10 | Applicant Name - <b>Nitesh Kumar Garg</b> Venue Name - <b>Community Centre- Sec-12(ALL)</b> Application Date - <b>13-Jan-2018 04:41 PM</b> Booking Period - <b>21-Jan-2018 to 21-Jan-2018</b> | Transaction Reference No - 232957, Amount - 29,860.00  Bank Reference No - U1230000643867, Payment Date - 13-Jan-2018 04:41 PM , Transaction Status - Success  | Booking<br>Confirmed                 | View detail |

Page 1 of 8 Total Records 80 Show 10 ▼

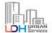

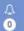

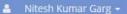

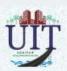

#### UIT, Udaipur Moti Magri Road , Udaipur , Rajasthan 0294-2412484, 0294-2413735 uitudaipur@rediffmail.com

All the details of the record with booking details, Applicant Details, Payment Details.

Take print of the letter and receipt.

Back to List

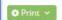

#### **Online Bookings Details**

## **Booking Details**

Venue NameApplication NumberApplication DateCommunity Centre- Sec-12(ALL)CHB/UIT-UDPR/FY17-18/9517-Jan-2018 02:49 PM

 Booking From
 Booking To
 Booking Amount

 30-Jan-2018
 31-Jan-2018
 15,500.00

Status Purpose

Booking Confirmed Annual Function

#### **Applicant Details**

Applicant Category
UIT/DA Employees
Nitin Nehara
Father Name
rtrtre

City
ertretret
retretret
Address
retretr
1313000

Mobile No Email

7737296514 asas@hsj.com

#### **Payment Details**

#### Online Payment Detail

Transaction Reference NumberBank Reference NumberTransaction Date233068U123000064625717-Jan-2018 02:49 PM

Amount Status Status Status

15,500.00 Success Transaction successful

**Booking Cancellation Request**